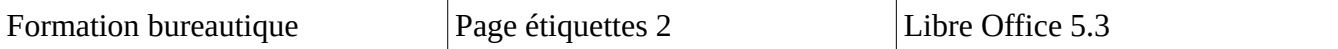

2) Créer la base de données à partir du fichier .ods

 Le fichier de base de données ne servira qu'à fournir les adresses extraites de Onde mais il est indispensable.

Fichier / Nouveau/ Base de données

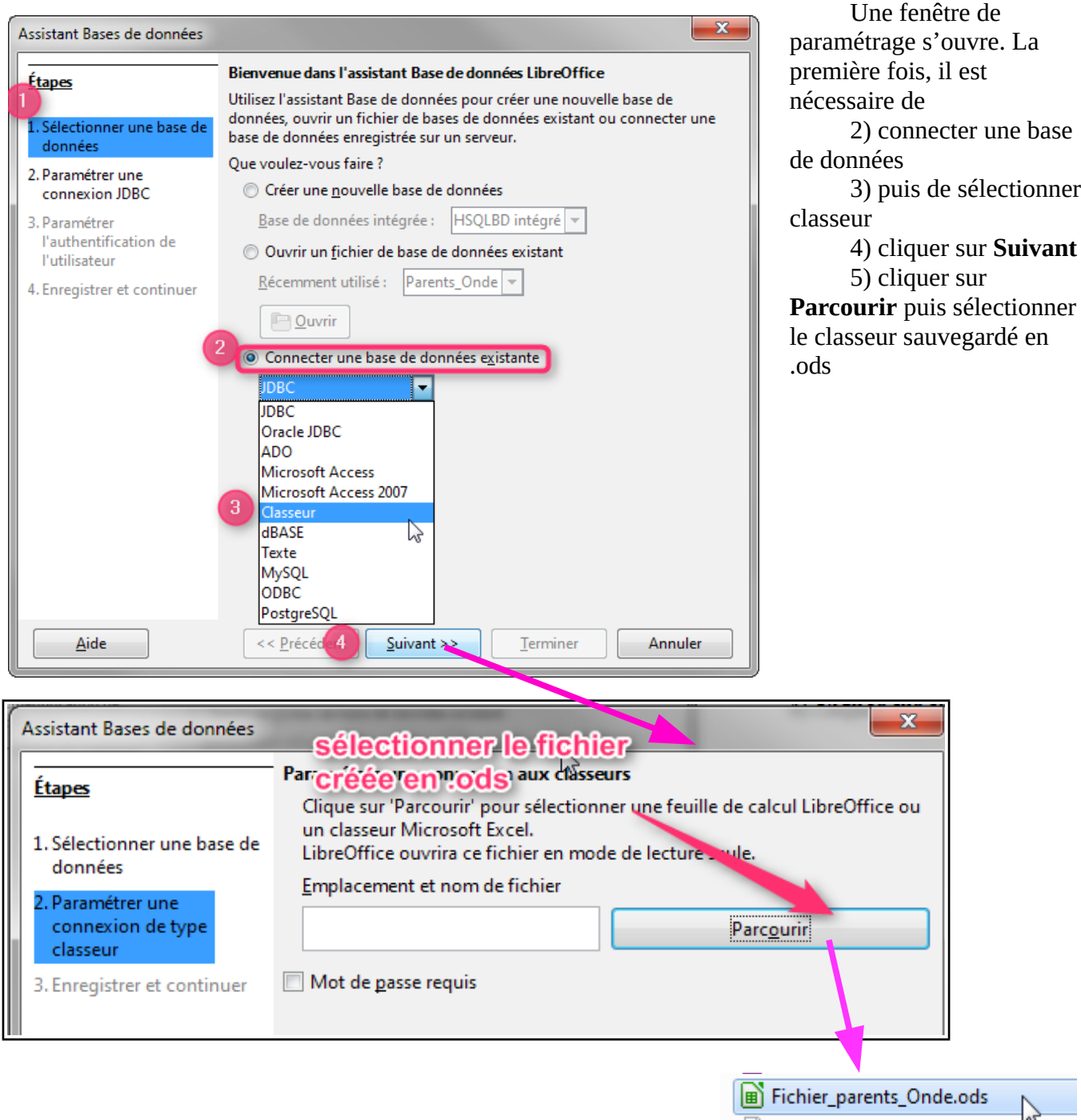

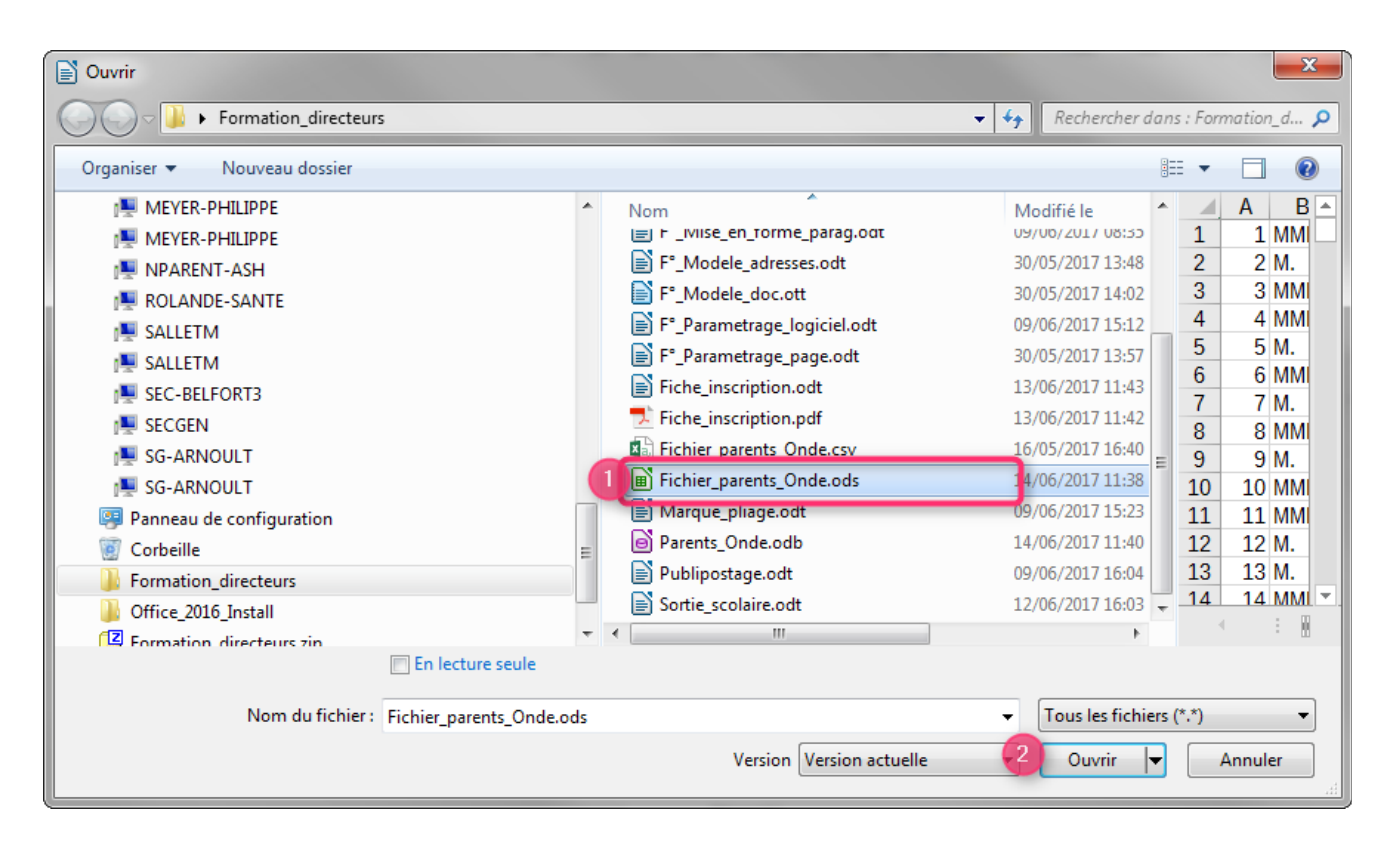

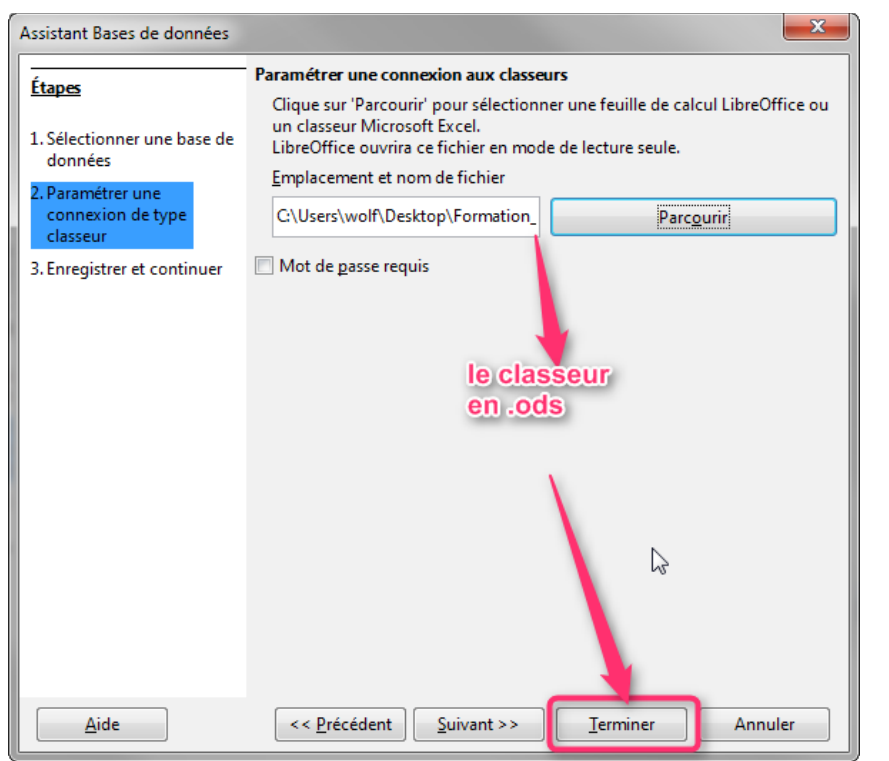

Dans l'explorateur de fichier sélectionner le classeur créer précédemment puis cliquer sur **Ouvrir**. La fenêtre

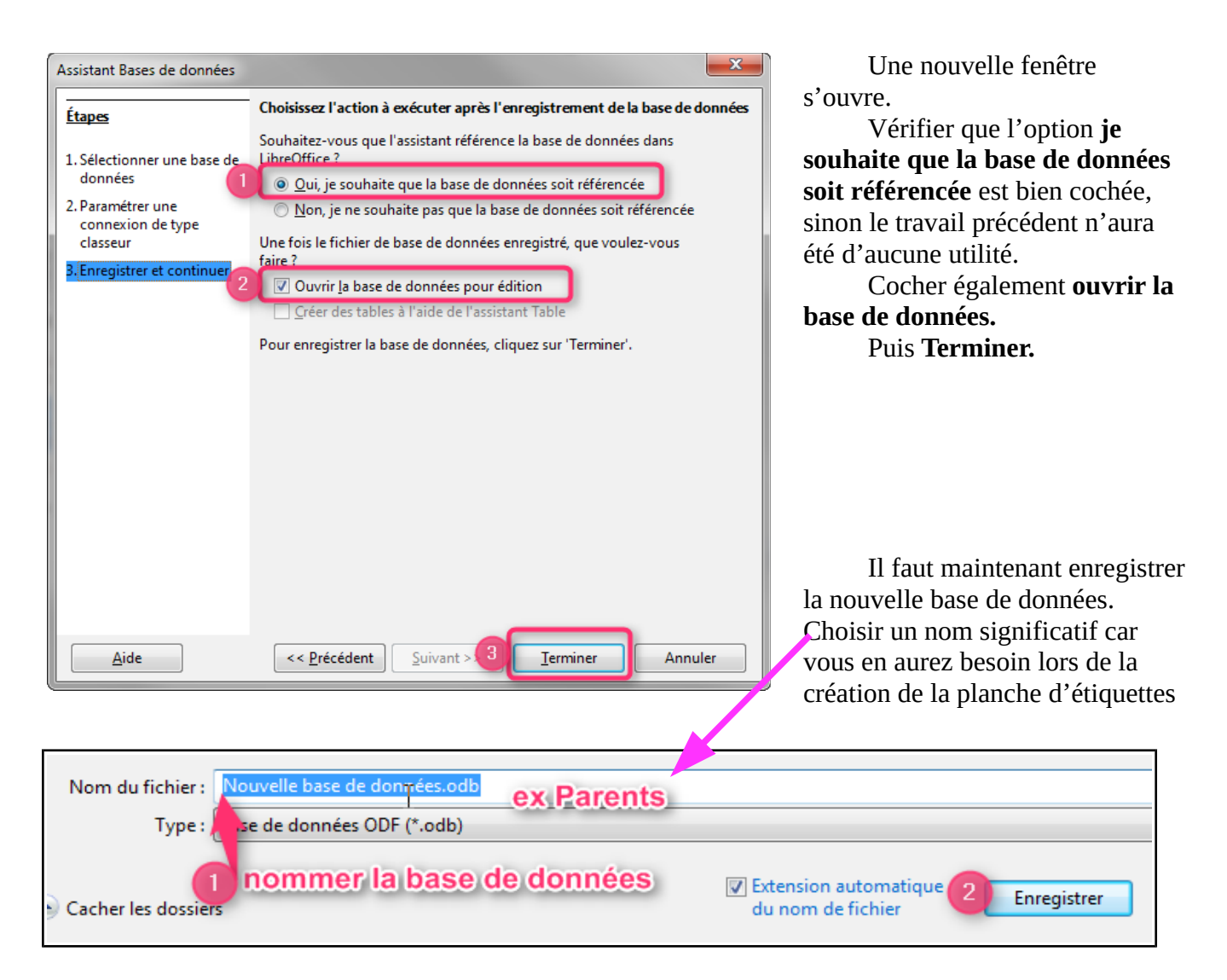

La nouvelle base va s'ouvrir, vérifiez le nom de la table. Normalement elle se nomme « Nom de la base » précédé de Fichier.

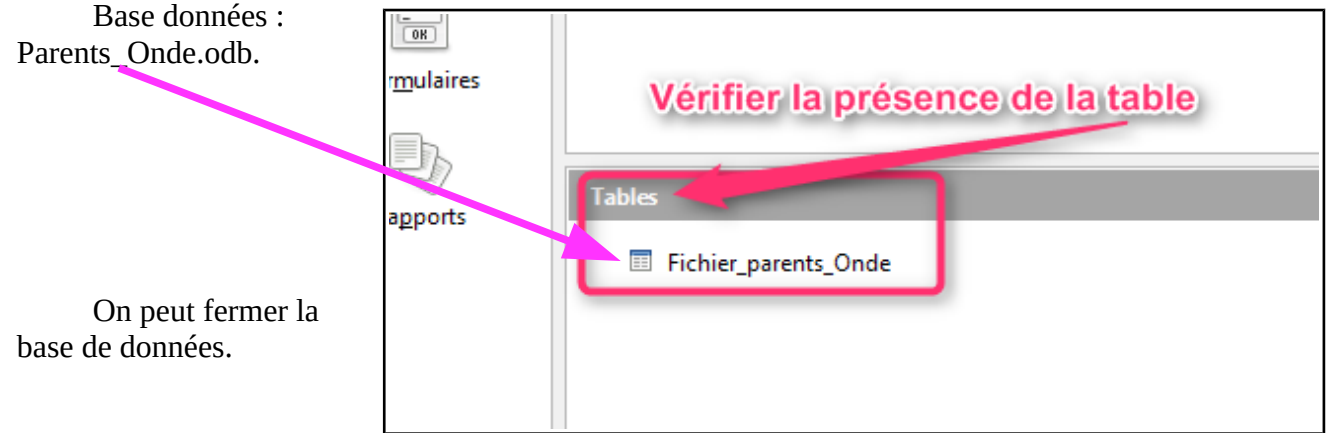